He cambiado el puerto USB de mi webcam y Windows detecta un nuevo hardware. ¿Qué debería hacer?

Si conectas tu webcam a un puerto USB diferente del utilizado durante la instalación, Windows detectará un nuevo hardware automáticamente. Esto es normal y debes instalar manualmente los controladores siguiendo estos pasos:

1. Cuando aparezca el cuadro Asistente para hardware nuevo encontrado, selecciona la opción No por el momento y haz clic en Siguiente.

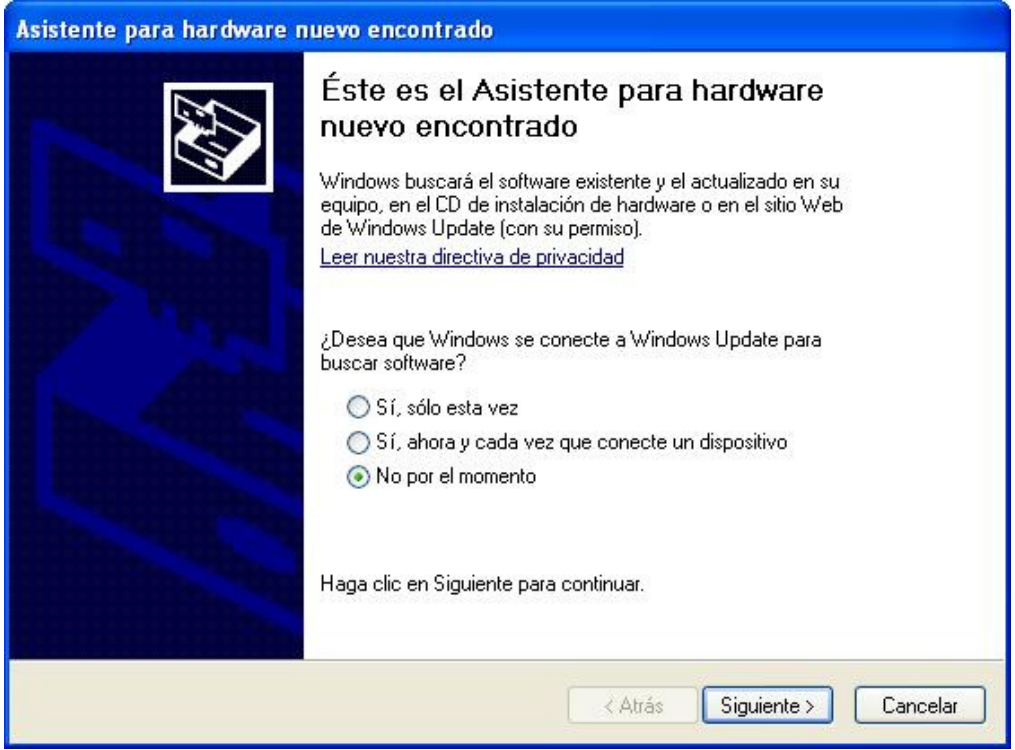

2. En el cuadro de dialogo siguiente, selecciona la opción Instalar automáticamente el software y haz clic en Siguiente.

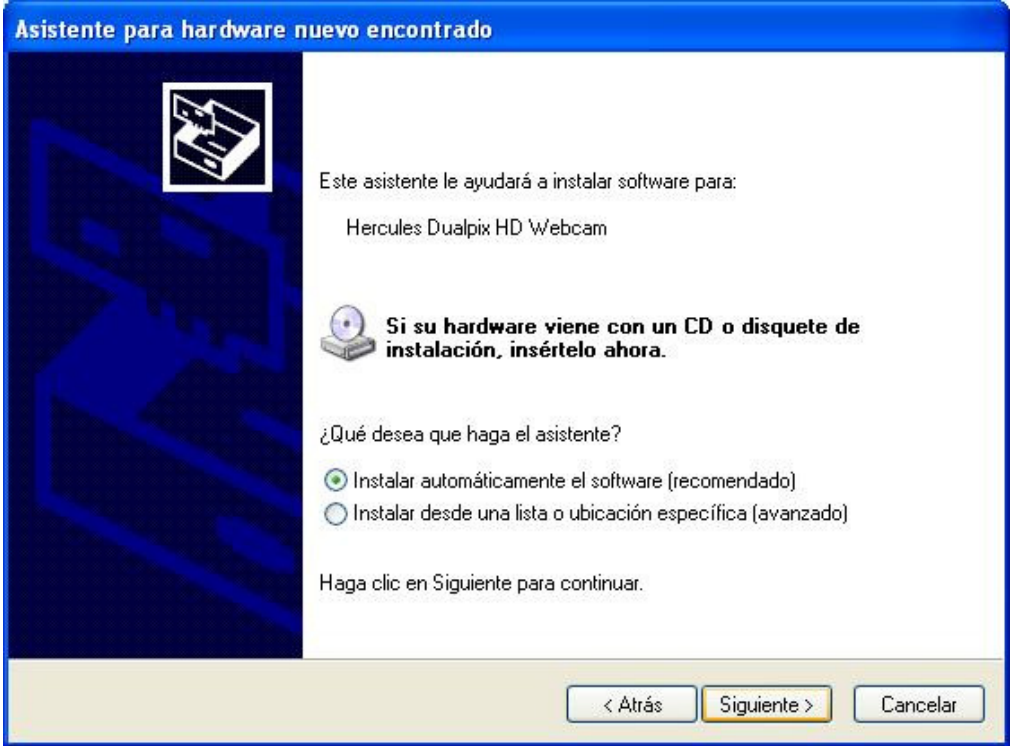

3. Los controladores de tu webcam se han instalado. Una vez terminada la instalación, puedes hacer clic en Finalizar y volver a utilizar la webcam.

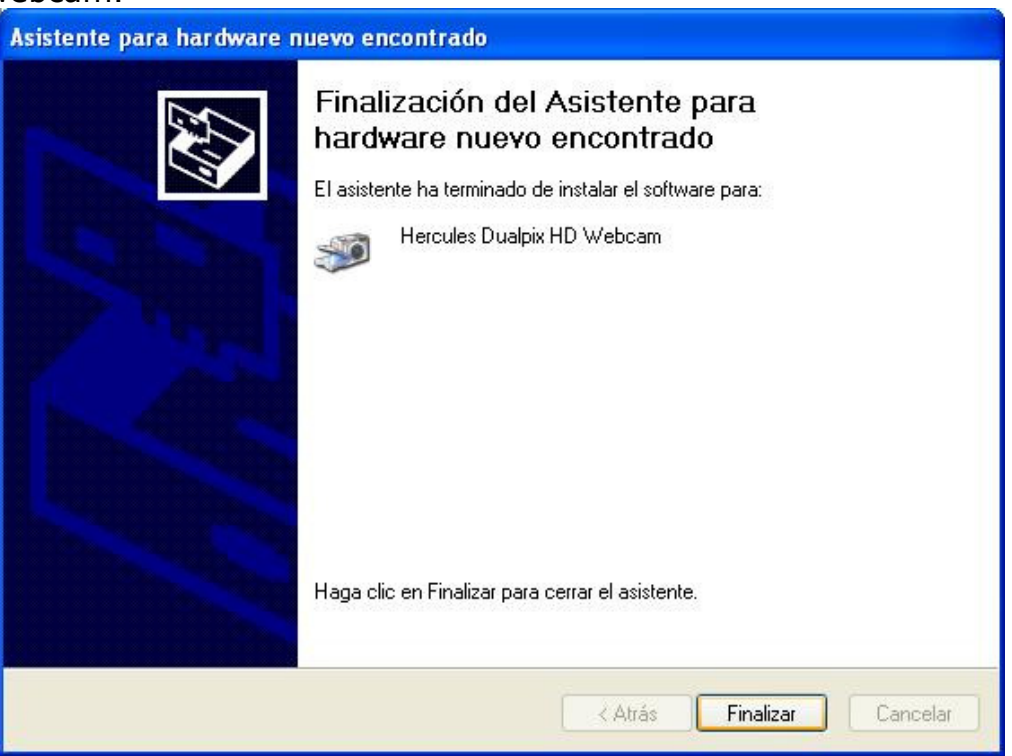